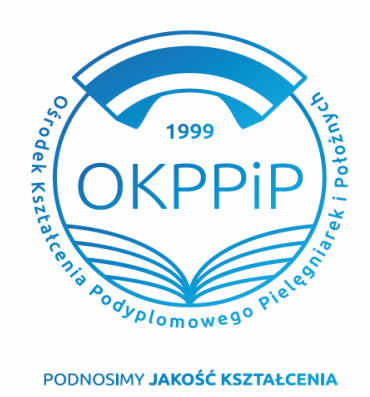

Placówka w Rzeszowie: ul. Rymanowska 3, 35-083 Rzeszów

17 778 84 81  $\mathsf{T}$ rzeszow@okppip.pl F

Placówka w Krośnie: ul. Bieszczadzka 5, 38-400 Krosno

T. 13 43 72 781 E krosno@okppip.pl Placówka w Tarnobrzegu: ul. 1 Maja 1, 39-400 Tarnobrzeg

T 15823 2880 E tarnobrzeg@okppip.pl

# Oferta szkoleń

Dowiedz się więcej na: www.okppip.pl

## Ośrodek Kształcenia Podyplomowego Pielęgniarek i Położnych Sp. z o.o. w Rzeszowie ogłasza nabór

# na **BEZPŁATNE SZKOLENIA SPECJALIZACYJNE W WOJEWÓDZTWIE OPOLSKIM**

finansowane ze środków Ministerstwa Zdrowia w dziedzinach:

**PIELĘGNIARSTWO RODZINNE dla pielęgniarek**

**PIELĘGNIARSTWO PSYCHIATRYCZNE dla pielęgniarek**

#### **Warunkiem udziału w szkoleniu jest spełnianie wymogów formalnych:**

- $\checkmark$  posiadanie aktualnego prawa wykonywania zawodu pielęgniarki
- $\checkmark$  przepracowanie w zawodzie pielęgniarki minimum 2 lat w ciągu ostatnich 5 lat;
- złożenie wniosku w Systemie Monitorowania Kształcenia.

(**UWAGA!** Do wniosku w SMK należy załączyć skan/zdjęcie dokumentu potwierdzającego staż pracy).

Liczba miejsc finansowanych z budżetu MZ w ramach wskazanych dziedzin specjalizacji wynosi 25 dla każdej dziedziny. O zakwalifikowaniu do specjalizacji nie decyduje kolejność zgłoszeń, lecz postępowanie kwalifikacyjne, które odbędzie się w dniu 29 grudnia 2023 o godzinie 9:00 ; szczegółowe informacje prześlemy na adres e-mailowy podany w SMK. Planowany termin rozpoczęcia wskazanych specjalizacji to **03.luty 2024r.**

Osobą do kontaktu w sprawie kwalifikacji, organizacji i przebiegu szkolenia jest Jadwiga Brożyniak – st. Specjalista ds. szkoleń – tel. 508 867 959 (w godz. 7.00 – 15.00). lub stacjonarny 17 7788481

## **INSTRUKCJA ZŁOŻENIA WNIOSKU O ZAKWALIFIKOWANIE NA SZKOLENIE SPECJALIZACYJNE**

- 1. Zaloguj się systemie SMK jako pielęgniarka /
- 2. Wybierz DANE O PLANOWANYCH SZKOLENIACH;
- 3. Wybierz RODZAJ KSZTAŁCENIA szkolenie specjalizacyjne;

# 4. Wybierz DZIEDZINĘ KSZTAŁCENIA – **Pielęgniarstwo rodzinne dla pielęgniarek / Pielęgniarstwo**

## **psychiatryczne dla pielęgniarek /**

5. Na mapie kliknij odpowiednie województwo – **opolskie**

6. Z listy wybierz odpowiednie szkolenie, termin rozpoczęcia i organizatora: Ośrodek Kształcenia

Podyplomowego Pielęgniarek i Położnych sp. z o.o. w Rzeszowie

7. W kolumnie akcja kliknij a następnie wybierz ZŁÓŻ WNIOSEK

Wypełnij informacje dotyczące stażu pracy:

**Ogółem** – podaj liczbę lat stażu pracy

**W okresie ostatnich pięciu** – podaj liczbę lat przepracowanych w okresie ostatnich pięciu lat **Zgodny z kierunkiem** – podaj liczbę lat zgodny z kierunkiem szkolenia

**Potwierdzenie stażu pracy**: załącz skan/zdjęcie dokumentu potwierdzającego staż pracy.

8. Po wypełnieniu wniosku kliknij ZAPISZ WNIOSEK

9. Pojawi się komunikat: Poprawnie wykonano akcję ZAPISZ– kliknij DALEJ

10. Z listy wniosków (tabelka) wybierz odpowiedni wniosek ze statusem SZKIC.

W kolumnie Akcja kliknij strzałkę i wybierz SZCZEGÓŁY.

11. Zweryfikuj raz jeszcze swój wniosek i poprawność danych a następnie, na dole strony kliknij WYŚLIJ i ponownie potwierdź WYŚLIJ.

1999

12. Prawidłowo złożony wniosek posiada Status: DO WERYFIKACJI lub W PRZETWARZANIU.